1. Lineaarialgebraa

19. marraskuuta 2015 www.math.hut/~apiola/maple/LA.pdf

Maplen matriisi- ja vektorioperaatiot ovat kirjastopakkauksissa LinearAlgebra ja linalg. Keskitymme pääasiassa edelliseen, uudempaan, mutta joskus joudumme käyttämään myös vanhan linalg:n funktioita. Useimmissa oppikirjoissa esiintyy vanha tyyli, kirjojen päivitysviiveestä johtuen. Uusi on monessa suhteessa verrattomasti parempi, Numsym-kurssille se sopii erityisen hyvin siksi, koska esim. matriisin osien poimiminen on tullut ajatustavaltaan varsin Matlab-tyyliseksi.

## 1.1. Matriisin rakentelu ja osat.

```
> sarake:=<1,2,3>:
> rivi:=<1 | 2 | 3>:
2x2-matriisi koottuna sarakkeittain
> \langle 1, 2 \rangle | 3, 4 \rangle:
2x2-matriisi koottuna riveittäin.
> A: = \langle 1 | 2 \rangle, \langle 3 | 4 \rangle;
```

$$
A:=\left[\begin{array}{cc}1&2\\3&4\end{array}\right]
$$

Matriisi voidaan rakennella osista:

B:= $< |  $<1,2>>$ ,  $<|b|c>>$ ;$ 

$$
\left[\begin{array}{rrr}1 & 2 & 1 \\3 & 4 & 2 \\a & b & c\end{array}\right]
$$

Matriisin osia voidaan muutella päivittämällä riviä, saraketta tai osamatriisia (Matlabmaisesti):

 $B[1,1...-1]:=\langle x|x|x\rangle: B;$  # Muutetaan 1. rivi.

Indeksialue 1..-1 tarkoittaa "ensimmäisestä viimeiseen". (vrt. Matlab:n B(1,:))

$$
B := \left[ \begin{array}{ccc} x & x & x \\ 3 & 4 & 2 \\ a & b & c \end{array} \right]
$$

> B[1,1..-2]: # -2 tarkoittaa: viimeistä edelliseen.  $> B[1, -1, 2]$ : = < haa, hii, hoo >: B; >  $B[2..3,[1,3]]$ : = < < 21, 31 > | < 23, 33 > > : B; # 0 samatriisin päivitys

$$
\begin{bmatrix} x & ha & x \ 21 & hi & 23 \ 31 & ho & 33 \end{bmatrix}
$$

Indeksialue voidaan ilmaista listana, kuten [i1,i2,i3] tai tyyppiä "range"olevana rakenteena, kuten i..j . Edellisen viimeinen rivi voitaisiin siis kirjoittaa yhtä hyvin: > B[[2,3],[1,3]]:= ... ;

(Maple:lle luonteenomaista on, että monet asiat voidaan ilmaista usealla vaihtoehtoisella tavalla.)

2

## Matriisin muodostaminen funktiolla Matrix

Edellä esitettyjen rakentelutapojen lisäksi on funktio Matrix, johon sisältyy suorastaan uuvuttava määrä erilaisia valitsimia. Muutama perusasia kannattaa omaksua käyttöön.

Matriisirakenne voidaan ajatella listojen listana. (Mathematica:ssa matriisi esitetäänkin näin.) Maple:ssa nämä rakenteet pidetään erillään, mikä on vähemmän eleganttia kuin Mathematica-tapa, mutta toisaalta huomattavasti tehokkaampaa.

Funktio Matrix suorittaa muunnoksen listojen listasta matriisiksi.

 $listalista:=[[x1,x2,x3],[y1,y2,y3]];$ listalista :=  $[[x1, x2, x3], [y1, y2, y3]]$ 

> M:=Matrix(listalista);

 $M := \left[ \begin{array}{ccc} x1 & x2 & x3 \ y1 & y2 & y3 \end{array} \right]$ 

Usein tarvitaan myös käänteistä muunnosta. Monet Maple-funktiot ottavat argumentikseen listojen listan. Tyypillinen tällainen tilanne on annettujen datapisteiden piirto. Funktiolle plot annetaan tässä tapauksessa koordinaattipisteet xy−parien listana ja kukin xy-pari on puolestaan kahden luvun lista  $[x_i, y_i]$ . Matriisi muunnetaan listojen listaksi näin: convert(M,listlist). Tässä tapauksessa saamme halutun muodon transponoimalla ensin matriisin.

```
> LL:=convert(Transpose(M),listlist);
                LL := [[x1, y1], [x2, y2], [x3, y3]]
```
Jos data olisi numeerista, voisimme komentaa plot(LL) tai jos emme haluaisi murtoviivaa, > plot(LL,style=point,symbol=circle);

Varsin kätevä tapa jonkin säännön mukaan muodostettavalle matriisille on se, jossa Matrix funktiolle annetaan parametreiksi matriisin koko ja indeksifunktio:

>  $Matrix(2,3,(i,j)->a[i,j]);$ 

```
\begin{bmatrix} a_{1,1} & a_{1,2} & a_{1,3} \end{bmatrix}a_{2,1} a_{2,2} a_{2,3}1
```
> Matrix $(4,4,(i,j)-1/(i+j-1))$ ; 4 x 4 Hilbertin matriisi

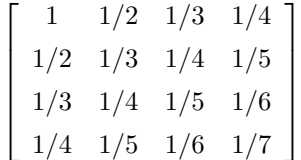

Tutki lisää: ?Matrix, ???Matrix

## Laskutoimitukset

Verraton parannus vanhaan: Matriisikertolakun merkki on piste (.). Muut operaatiot ovat normaalit. "Matriisijakolaskulle"ei ole erikoismerkkiä (vrt. Matlab:n takakeno \). Lineaarinen yhtälösysteemi ratkaistaan komennolla LinearSolve.

A :=  $\langle \langle a | b | c \rangle, \langle u | v | w \rangle \rangle$ ;

$$
\left[\begin{array}{ccc}a&b&c\\u&v&w\end{array}\right]
$$

> AT := Transpose(A):

 $> B := A$  . AT;

$$
\begin{bmatrix} a^2 + b^2 + c^2 & au + bv + cw \ au + bv + cw & u^2 + v^2 + w^2 \end{bmatrix}
$$

>  $C:$ =Matrix(2,2,(i,j)->(x+y)^(i+j));

$$
\left[\begin{array}{cc} (x+y)^2 & (x+y)^3 \\ (x+y)^3 & (x+y)^4 \end{array}\right]
$$

Matriisipotenssi:

 $> C^2$ ;

$$
\begin{bmatrix} (x+y)^4 + (x+y)^6 & (x+y)^5 + (x+y)^7 \ (x+y)^5 + (x+y)^7 & (x+y)^6 + (x+y)^8 \end{bmatrix}
$$

Kirjoitetaan kukin matriisin alkio tekijämuotoon:

> map(factor,%);

$$
\begin{bmatrix} (y^2 + 2xy + x^2 + 1) (x + y)^4 & (y^2 + 2xy + x^2 + 1) (x + y)^5 \\ (y^2 + 2xy + x^2 + 1) (x + y)^5 & (y^2 + 2xy + x^2 + 1) (x + y)^6 \end{bmatrix}
$$

Nauhamatriisit, BandMatrix

> LL:=[[d1,d2,d3]]:BandMatrix(LL);

$$
\left[\begin{array}{ccc} d1 & 0 & 0 \\ 0 & d2 & 0 \\ 0 & 0 & d3 \end{array}\right]
$$

> LL:=[[a1,a2],[d1,d2,d3]]:BandMatrix(LL);

$$
\left[\begin{array}{ccc} d1 & 0 & 0 \\ a1 & d2 & 0 \\ 0 & a2 & d3 \end{array}\right]
$$

> LL:=[[a1,a2],[d1,d2,d3],[y1,y2]]:BandMatrix(LL);

$$
\left[\begin{array}{ccc} d1 & y1 & 0 \\ a1 & d2 & y2 \\ 0 & a2 & d3 \end{array}\right]
$$

> LL:=[[a1],[0],[d1,d2,d3,d4],[y1,y2]]:BandMatrix(LL);

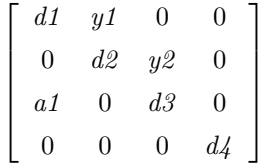

Nämä esimerkit näyttänevät erinäisiä BandMatrix:n perustoimintoja. Tästä on hyvä lähteä muodostamaan vaikkapa tyypillisä differenssimenetelmän diskretointimatriiseja.

1

## 1.2. Lineaarinen yhtälösysteemi, LinearSolve.

4

```
> A:=BandMatrix([[2$3],[1$4],[2$3]]);
                                              \lceil

                                                1 2 0 0
                                                2 1 2 0
                                                0 2 1 2
                                                0 0 2 1
> b:=<seq(1,i=1..4)>: Vector([1$4]):
> x:=LinearSolve(A,b);
                                                  \sqrt{ }

                                                     −1
                                                      1
                                                      1
                                                     −1
                                                         1

> A.x;
                                                   \sqrt{ }

                                                      1
                                                      1
                                                      1
                                                        1
```
Huom! Edellä käytettiin dollaria \$ jonojen muodostamiseen. Se on kätevä, mutta joissakin kohdissa hiukan "hutera"tapa. Varmempaa on yleensä käyttää seq-funktiota. (Toki siellä, missä dollari toimii, niin siitä vaan.) Tässä se näköjään ei suostu yhteistyöhön kulmasulkujen kanssa, sensijaan listasulut se hyväksyy ympärilleen.

1